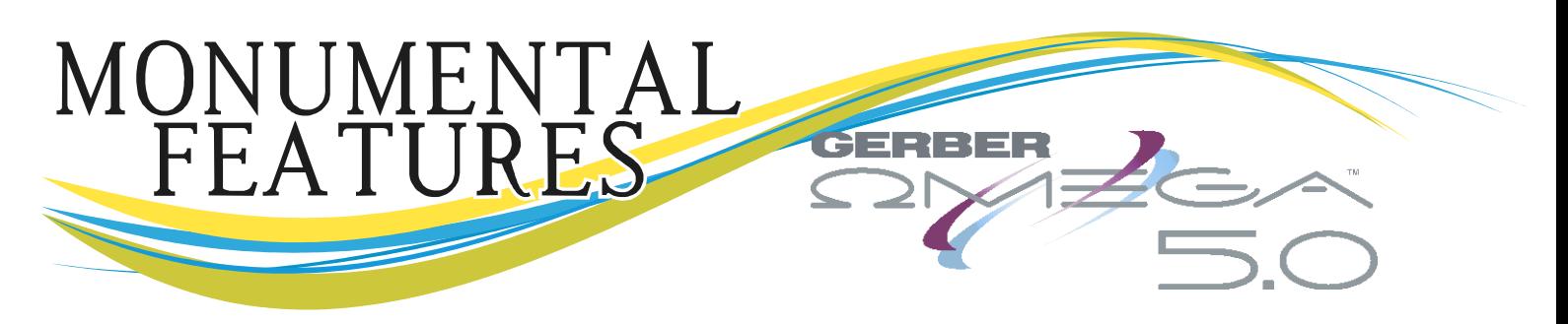

*Gerber OMEGA™ is renowned for making top-quality monument, marker, and memorial design easy and fast. Start with existing OMEGA functions and add HUNDREDS of new features introduced between OMEGA 2.5 and OMEGA 5.0, and you have a rock-solid monument production system that makes you more efficient, creative, and productive!*

#### **Text Features**

Many popular monument fonts are included with OMEGA 5.0 including several SpaceRite fonts.

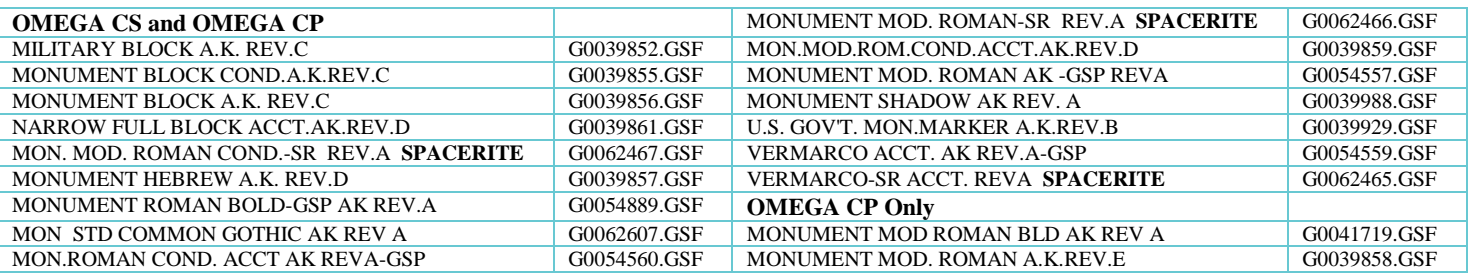

- Adjust spacing between any two letters with Kerning, or space an entire line of text graphically or by percentage.
- Manually enter precise spacing between multiple lines of text.
- "Change Case" automatically switches text to upper case, lower case, title case or toggle case with the click of a button.
- Automatically connect Gerber Connected Fonts. Eliminate manual closure of Gerber Fonts.
- TrueType / Open Type Font Converter converts Windows fonts so they can be used as Composer fonts.
- Foreign language text entry support includes Hebrew, Chinese, Cyrillic, Arabic, and others.
	- Arabic fonts can be purchased from Gerber or converted from Truetype/Open Type format.
- Convert text to objects for easy, straight vector manipulation.
- Create customized OMEGA fonts with automatic spacing once characters are digitized. Create fonts from clipart for super fast access to frequently used artwork.

# [Connecting Fonts video](http://www.gspinc.com/downloads/video/TextScriptAutoClose/TextScriptAutoClose.html)

[Text Kerning and Spacing Video](http://www.gspinc.com/downloads/video/TextKerningSpacing/TextKerningSpacing.html)

ext on the Worksurface Usage Video

xt Dialog Box Usage Video

ext Entry Tips

# **Fit text to path or fit clipart to paths**

Adjust the location, spacing, size of text and other artwork on a path, quickly and easily.

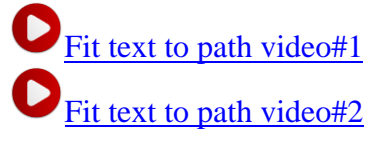

#### **Artwork creation, editing and layout tools**

• Improved import and export capabilities: Import DXF, DWG, EPS, PDF, AI, JPG, TIF BMP and more. Export AI, EPS, PDF, TIF, JPG, DXF, and more. Import monument clipart or foreign language layouts quickly and easily.

FIT TEXT TO PATH

- Export designs as JPG files in a PDF "wrapper." Use for proposals that are easy to view with Acrobat Reader, but do not contain vectors that can be "recycled" by other shops.
- New Improved Guidelines make artwork positioning easier than ever. Use visually, or snap to guidelines.

# [Guidelines Video](http://www.gspinc.com/downloads/video/OM50/50guidelines/50guidelines.html)

- Use Grouping and Combining (compound path) tools to control the look and selection of designs.
- Automatic spacing adjusts space between objects to be the same, or allows for spacing by a specific distance.
- Automatic Justify aligns objects to the last selected object.
- Visual Gridlines, snap to grid, on axis tools make alignment and precise placement a snap!
- Measurement and dimensioning tools can be used for layout or presentations/proposals.
- Lock objects to prevent unwanted edits.
- Manual Entry mode, and Absolute Move, Absolute Size, Absolute Slant functions provide precise control objects.
- Layers: Design jobs using layers in Composer, and output layered jobs as flat jobs or layered jobs in GSPPlot. Layers can be flattened or maintained when exporting to EPS/AI formats.

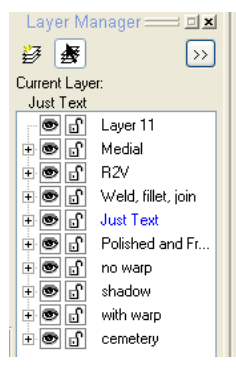

# **OMEGA 5.0 Raster to Vector**

Improved raster to vector tools reduce post vectorization cleanup.

[Raster to vector video](http://www.gspinc.com/downloads/video/r2v/r2v.html) [Raster to vector video#2](http://www.gspinc.com/downloads/video/OM50/50_r2v_resampleweblogo/50_r2v_resampleweblogo.html)

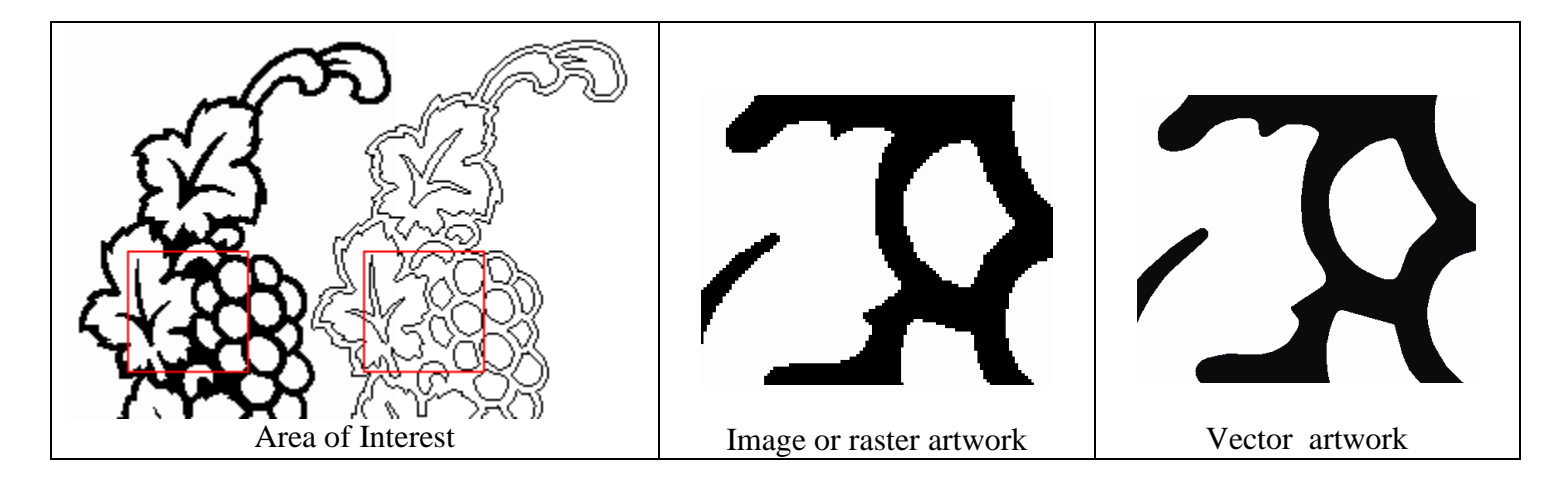

# **Detail Editing (Node Editing or Point Editing)**

OMEGA includes complete and intuitive detail editing (also called node editing or point editing), and includes many automatic tools:

- Move points and segments, add points, delete points and segments, make line/make curve, align points, and more.
- Automatic shape smoothing ("Smooth") and point reduction ("Thin).
- Fillet corners automatically rounds selected corners.
- Interactive "make sharp corner" or "make round corner."
- Automatically and instantly close ("Join") open shapes with the same end points. Great for fixing imported DXF files with open segments!

D [Detail edit video](http://www.gspinc.com/downloads/video/detailedit/detailedit.html)

# **Detail Edit Examples**

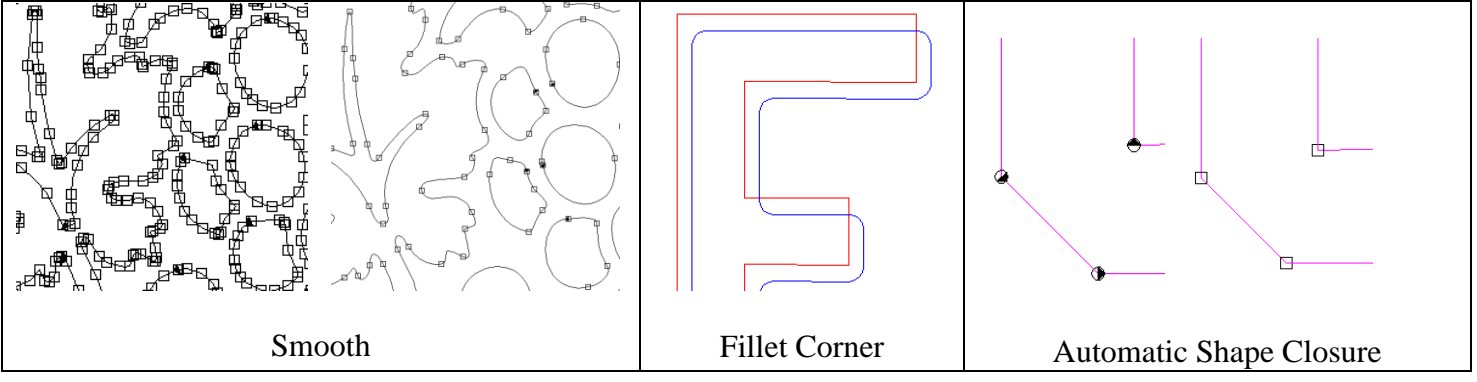

- E-Rubbings: Take a digital picture or scan rubbings and digitize on-screen right on top of the text or graphics.
- New centerline vectorization and medial axis find the center path of images and vector artwork to denote areas to be carved instead of sandblasted.

# **Automatic Vector Manipulation Tools**

 Use the Outline feature on text and vector graphics to create polished edge text, frosted inlaid text, bolder or lighter text and much more!

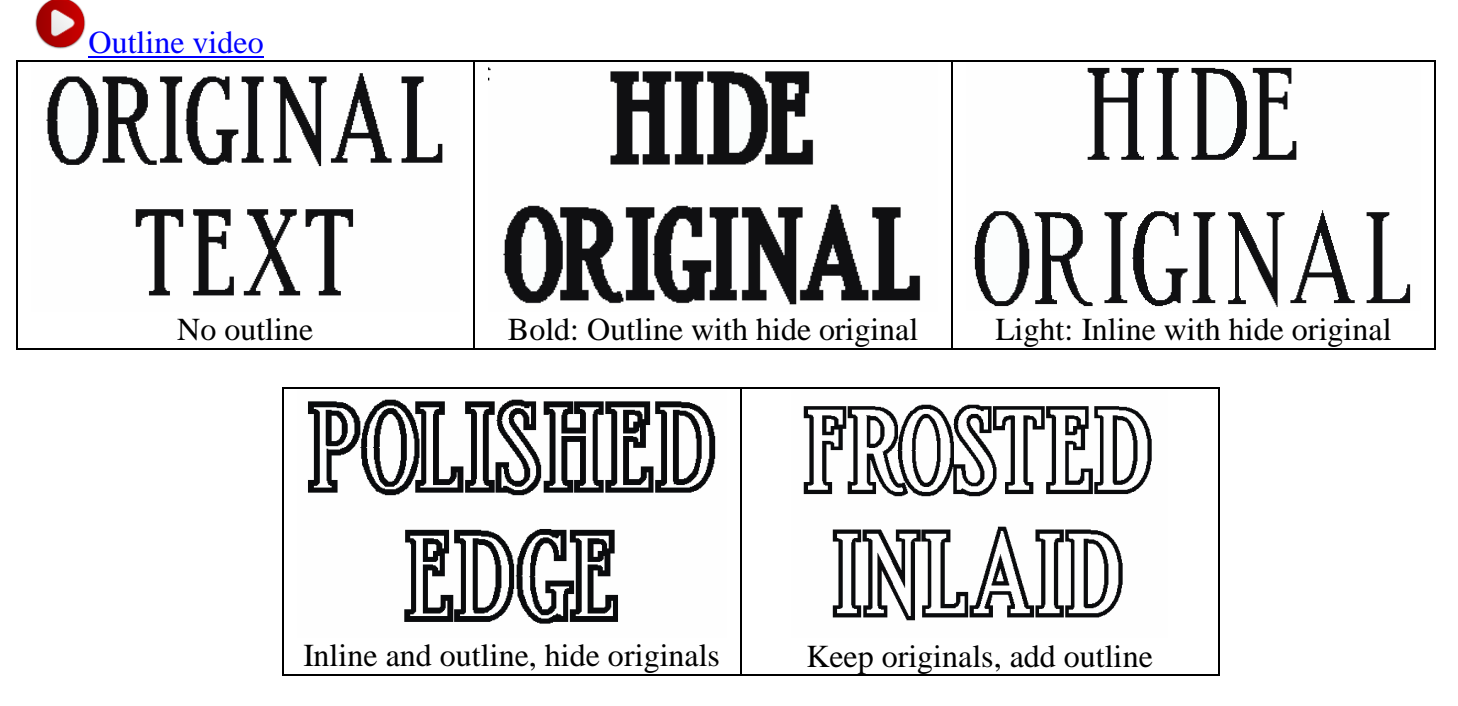

Create drop shadows, perspective shadows, connected-corner shade shadows, and cast shadows.

# [Shadow video](•%09http:/www.gspinc.com/downloads/video/shadow/shadow.html)

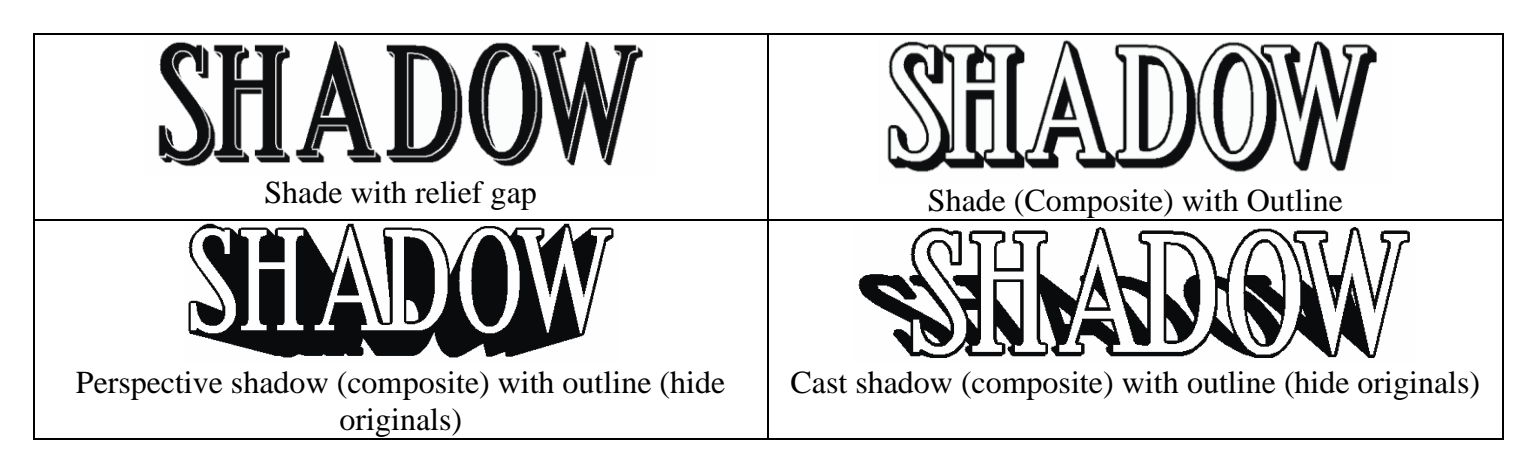

 Automatically **contour or weld artwork** to remove overlapping cutlines. Make your own connected fonts, get creative with artwork and text, and much more!

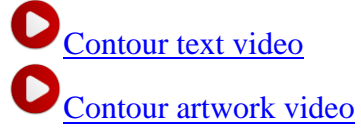

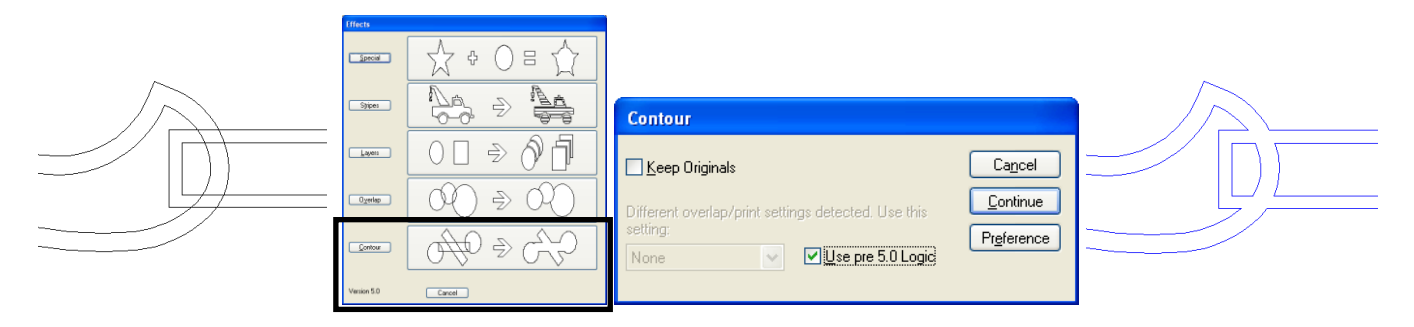

#### **ReAction**

ReAction saves HUGE amounts of rework and allows for the creation of reusable templates. If a piece of artwork has text, then an outline, then shadows, then distortions, ReAction lets you change the text, font, outline size, shadow settings, or anything else, and all other effects reapply automatically!

[Reaction Video](http://www.gspinc.com/downloads/presentations/300_SWF/ReAction_summary/ReAction_summary.html)

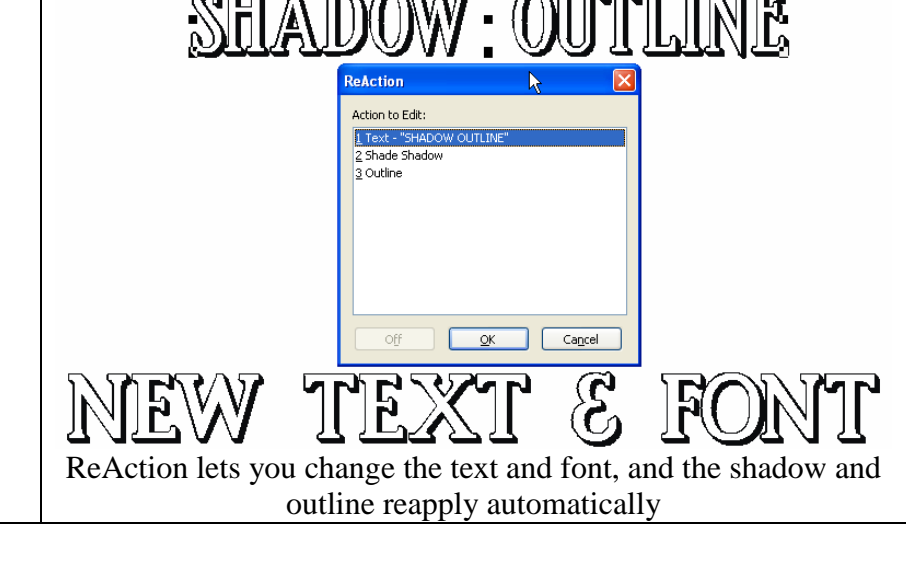

Original text with shadow and outline.

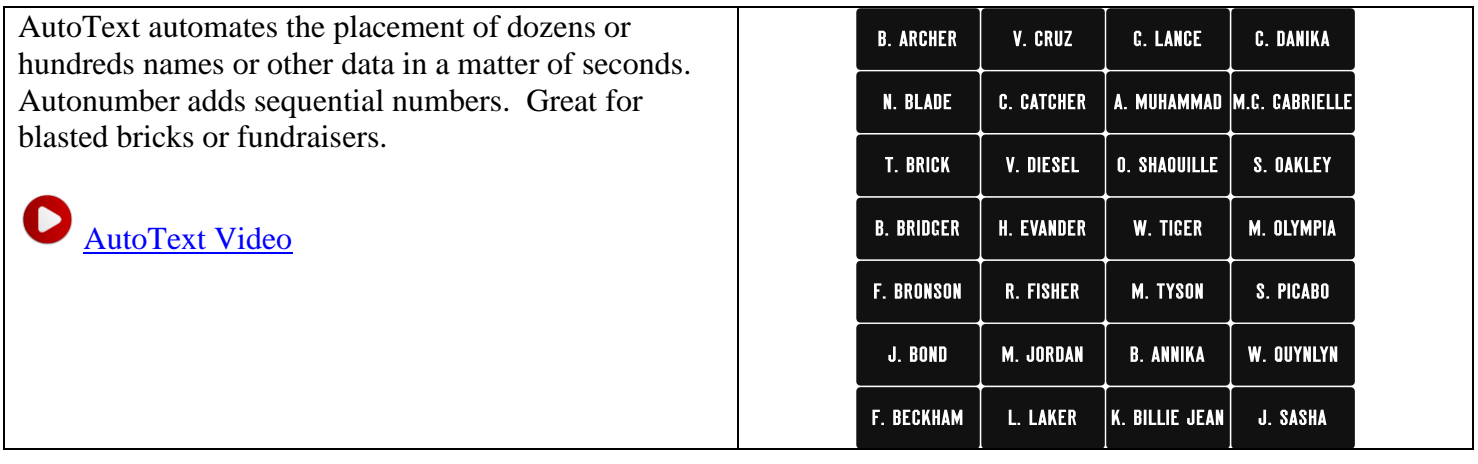

### **Display, Propose, and Present**

• Full-size, real-scale layout.

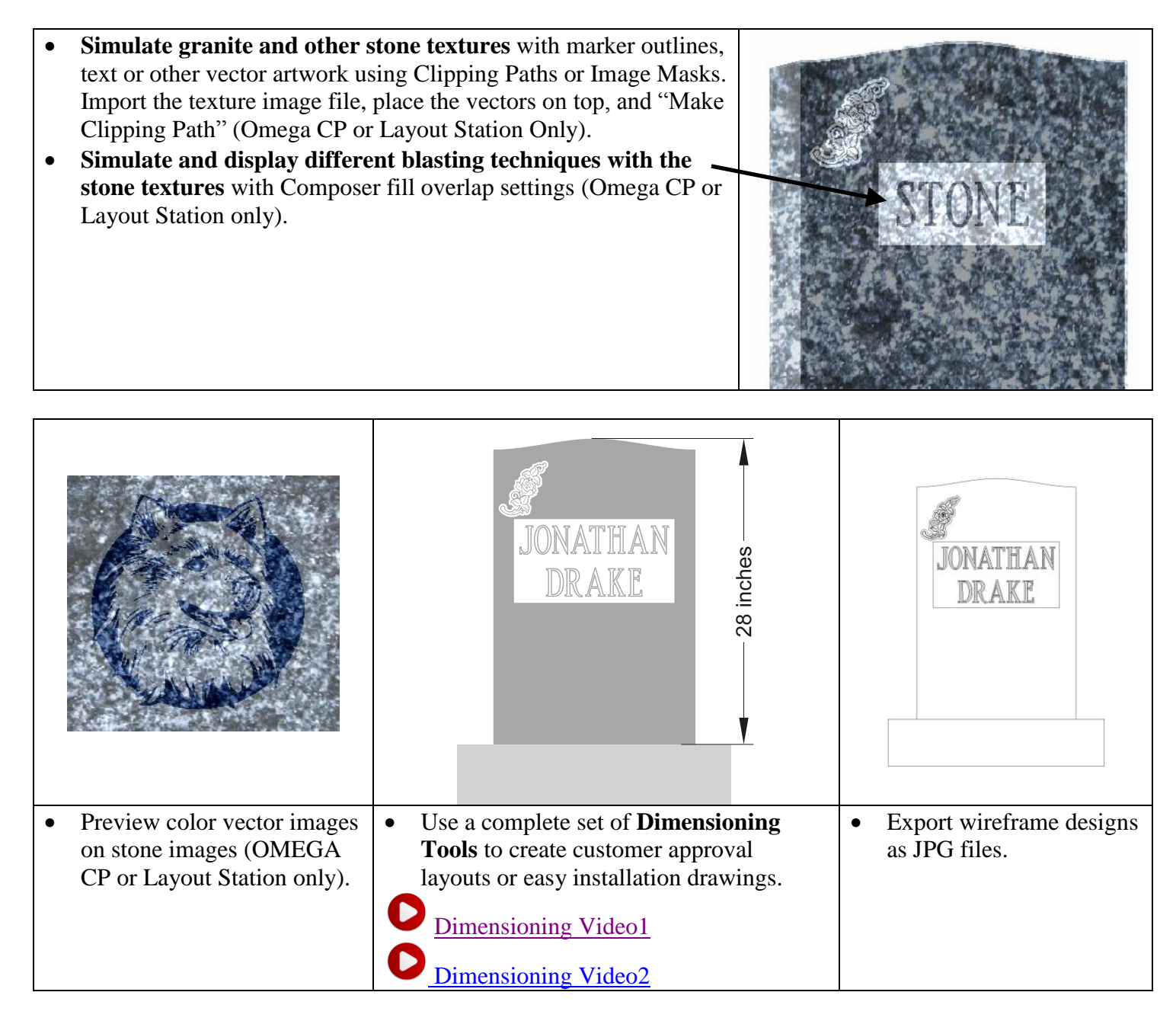

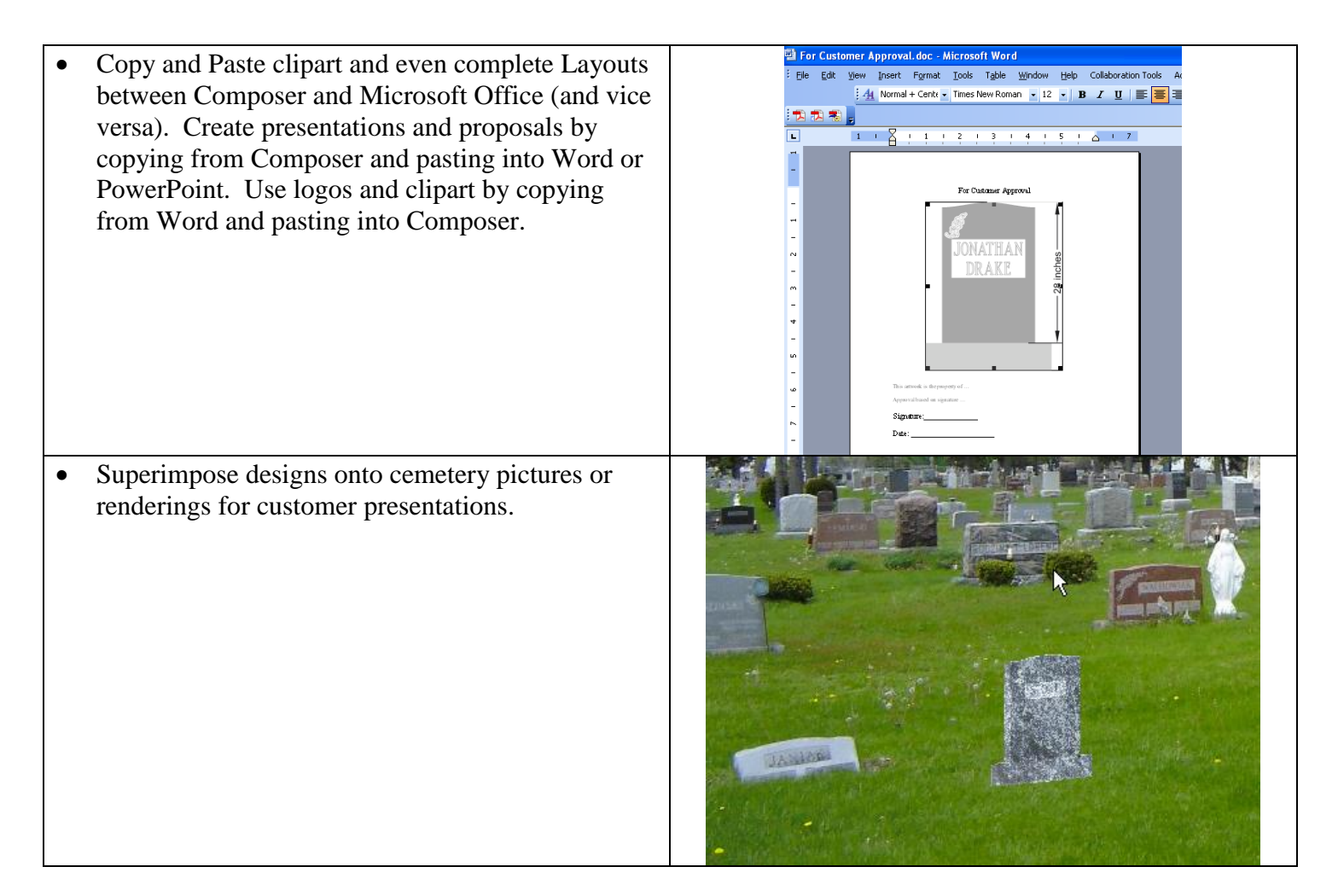

# **Output**

- Output to Gerber and other stencil cutter/plotters, and output to HPGL devices.
- Export to vector and image formats (PDF, DXF, EPS, AI, JPG, TIF and more) for use with other output devices and programs.